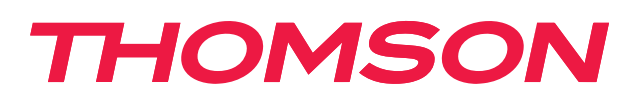

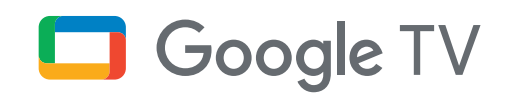

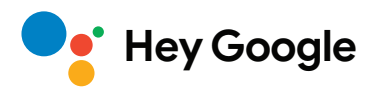

# **Streamingový box 240G**

## **4K UHD**

# **Používateľská príručka**

# **Obsah**

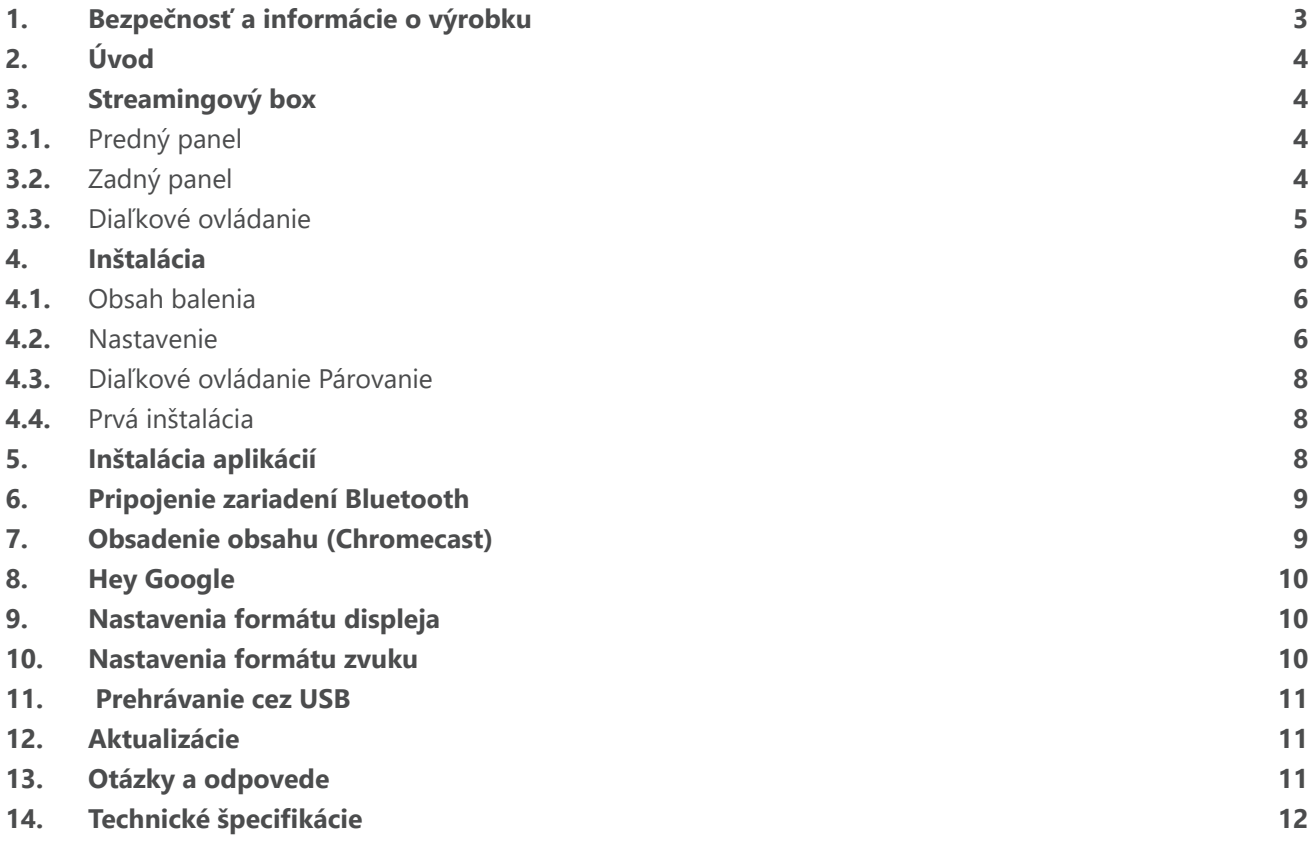

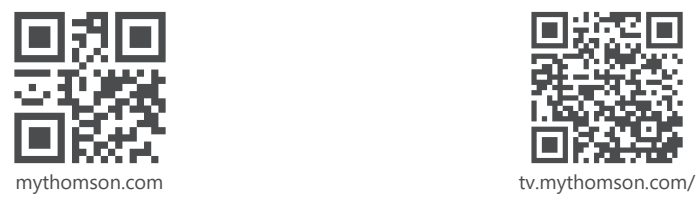

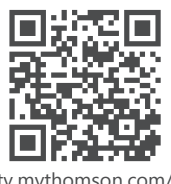

en/Support/FAQs/

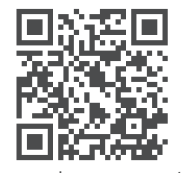

tv.mythomson.com/ Support/Product-Registration/

# <span id="page-2-0"></span>**1. Bezpečnosť a informácie o výrobku**

Vaše zariadenie bolo pred odoslaním dôkladne skontrolované a zabalené. Pri rozbaľovaní skontrolujte, či nechýba žiadna časť, a zamedzte deťom prístup k obalu. Odporúčame vám, aby ste si krabicu počas záručnej doby ponechali. Zamedzíte tým poškodeniu v prípade opravy alebo uplatnenia záruky.

Pred použitím zariadenia si prečítajte tento návod. Návod si odložte, aby ste ho mohli neskôr kedykoľvek použiť. Výrobok musí byť nainštalovaný v súlade s národnými predpismi.

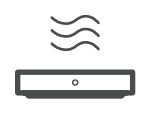

Zariadenie umiestnite na dobre vetrané miesto na rovnom, pevnom a stabilnompovrchu.

V prípade dlhšieho nepoužívania prístroja ho odpojte zo siete. Ak je napájací kábel poškodený, je potrebné ho vymeniť za napájací adaptér 12 V 1 A. Aby ste predišli možnému nebezpečenstvu, kontaktujte popredajný servis.

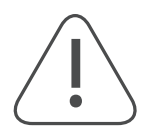

UPOZORNENIE: Aby ste zabránili úrazu elektrickým prúdom, nevystavujte toto zariadenie dažďu ani vlhkosti a chráňte ho pred vysokou teplotou, vlhkosťou, vodou a prachom. Nepoužívajte zariadenie vo vlhkých a studených lokalitách.

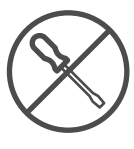

V prípade, že je potrebné zariadenie opraviť, prejdite na webovú stránku: https://tv.mythomson. com/en/ Support/ a kontaktujte popredajný servis.

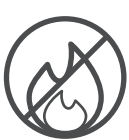

Aby ste zabránili šíreniu požiaru, vždy držte sviečky alebo iný otvorený oheň mimo dosahu. Zariadenie uchovávajte mimo priameho slnečného svetla.

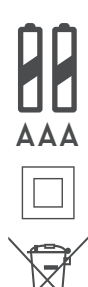

Pri nesprávnej výmene batérií hrozí nebezpečenstvo výbuchu. Vymeňte ich iba za rovnaký alebo ekvivalentný typ. Použité batérie musia byť bezpečne zlikvidované. V záujme ochrany životného prostredia ich vyhadzujte do príslušných odpadkových košov.

Zariadenie s týmto označením je zariadenie triedy ochrany II alebo elektrické zariadenie s dvojitou izoláciou. Bolo vyrobené bez potreby ochranného uzemnenia.

Toto označenie znamená, že tento výrobok musí byť v celej EÚ riadne zlikvidovaný v súlade so smernicou 2002/96/ES (OEEZ) a nesmie sa likvidovať spolu s iným odpadom z domácností. K recyklácii pristupujte zodpovedne tak, aby ste pomohli udržateľnému opätovnému využitiu prírodných zdrojov. Vráťte ho do zberného miesta alebo sa obráťte na predajcu, u ktorého ste výrobok kúpili.

Podľa zákona o batériách sú koncoví používatelia zo zákona povinní staré batérie vrátiť. Použité batérie nevyhadzujte do domového odpadu, ale odovzdajte ich do systému zberu použitých batérií.

### **Zjednodušené vyhlásenie EÚ o zhode**

Spoločnosť StreamView týmto vyhlasuje, že zariadenie typu rádiového zariadenia Streaming Box je v súlade so smernicou 2014/53/EÚ. Úplné znenie vyhlásenia o zhode EÚ je k dispozícii na tejto internetovej adrese:

tv.mythomson.com/support

Určené len na vnútorné použitie v členských štátoch EÚ a štátoch EZVO.

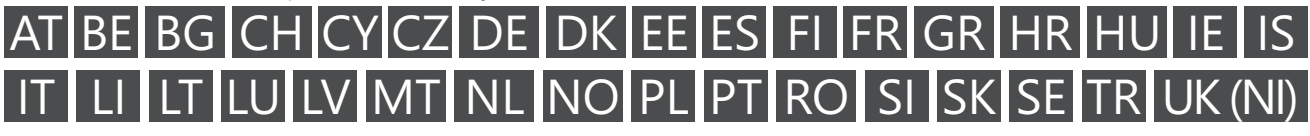

### **Aplikácie a výkon**

Rýchlosť sťahovania závisí od vášho pripojenia na internet. Niektoré aplikácie nemusia byť vo vašej krajine alebo regióne k dispozícii. Môže sa vyžadovať členstvo v službe Streaming. Služba Netflix je k dispozícii vo vybraných krajinách. Viac informácií nájdete na [www.netflix.com](http://www.netflix.com/). Dostupnosť jazyka pre asistenta Google závisí od podpory hlasového vyhľadávania Google.

#### <span id="page-3-0"></span>**Ochrana** údajov

Poskytovatelia aplikácií a poskytovatelia služieb môžu zhromažďovať a používať technické údaje a súvisiace informácie, okrem iného vrátane technických informácií o tomto zariadení, systémovom a aplikačnom softvéri a periférnych zariadeniach. Tieto informácie môžu používať na vylepšenie výrobkov alebo na poskytovanie služieb alebo technológií, ktoré vás osobne neidentifikujú. Niektoré služby tretích strán, ktoré už sú súčasťou zariadenia alebo ktoré si po zakúpení výrobku nainštalujete, môžu ešte vyžadovať registráciu pomocou vašich osobných údajov. Niektoré služby môžu zhromažďovať osobné údaje aj bez dodatočných upozornení. Spoločnosť StreamView nemôže byť braná na zodpovednosť za možné porušenie ochrany údajov službami tretích strán.

# **2. Úvod**

Zariadenie Streaming Box 240G od spoločnosti Thomson povýši váš televízor na Smart TV a prinesie vám do televízora zážitky zo systému Android známe z mobilných telefónov. Zo služby Google Play si môžete stiahnuť aplikácie, ako sú streamovacie služby, hry, televízne mediálne centrá a tisíce ďalších. Požiadajte Google, aby rýchlo našiel videá na YouTube, najnovší trhák, skontroloval na internete počasie alebo iný obsah. Prenášajte svoje fotografie, videá a hudbu z mobilných zariadení do TV so vstavaným Chromecast.

### **3. Streamingový box**

### **3.1. Predný panel**

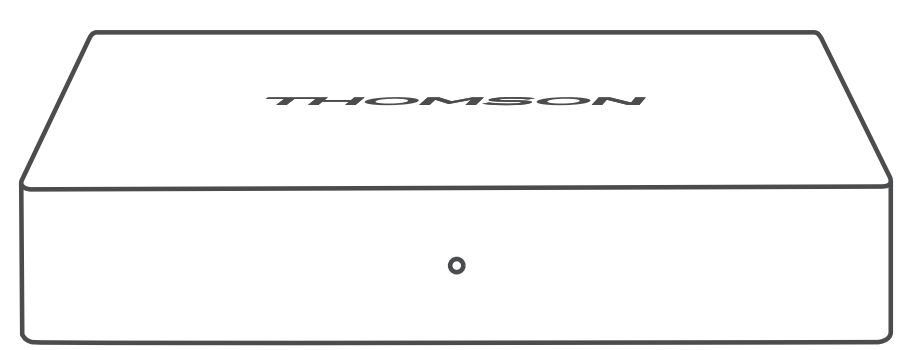

**3.2. Zadný panel**

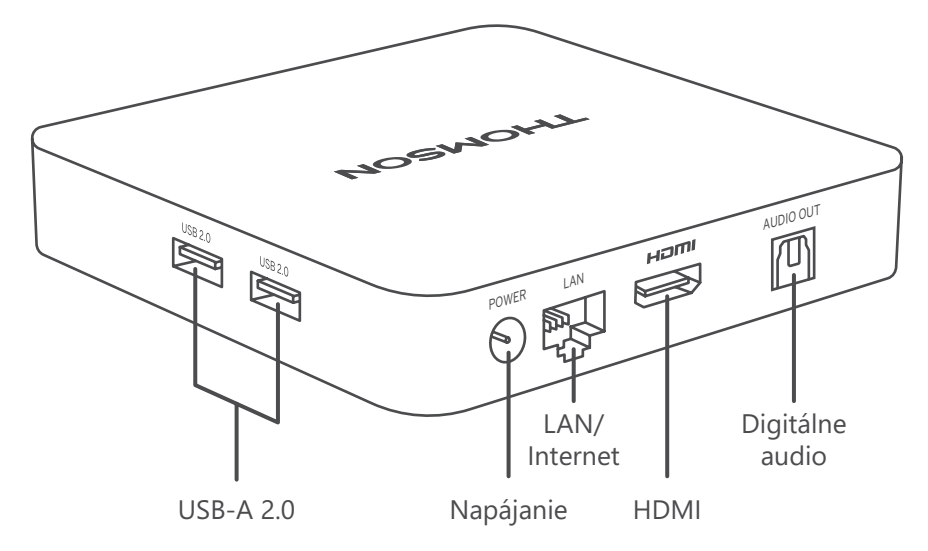

### <span id="page-4-0"></span>**3.3. Diaľkové ovládanie**

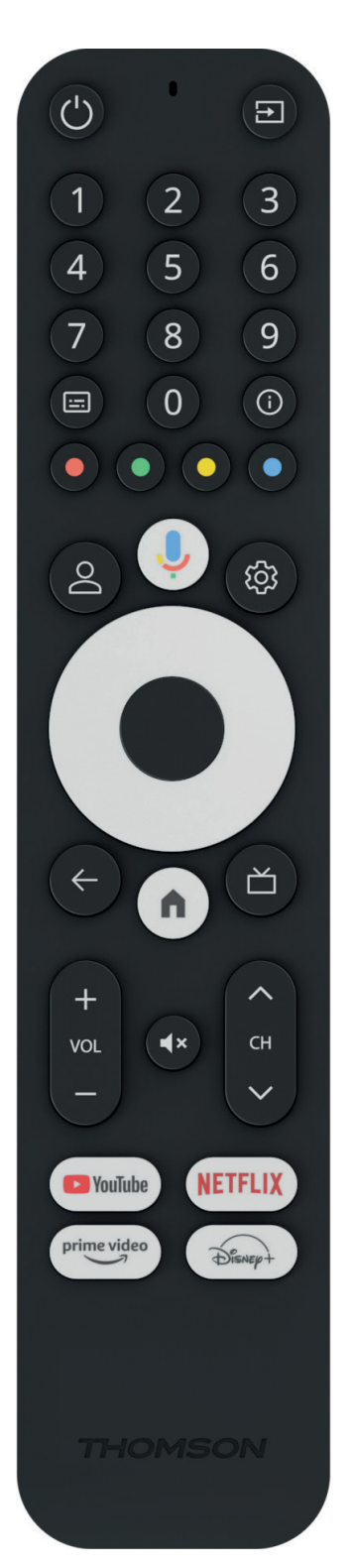

 $\overline{\mathcal{L}}$ 

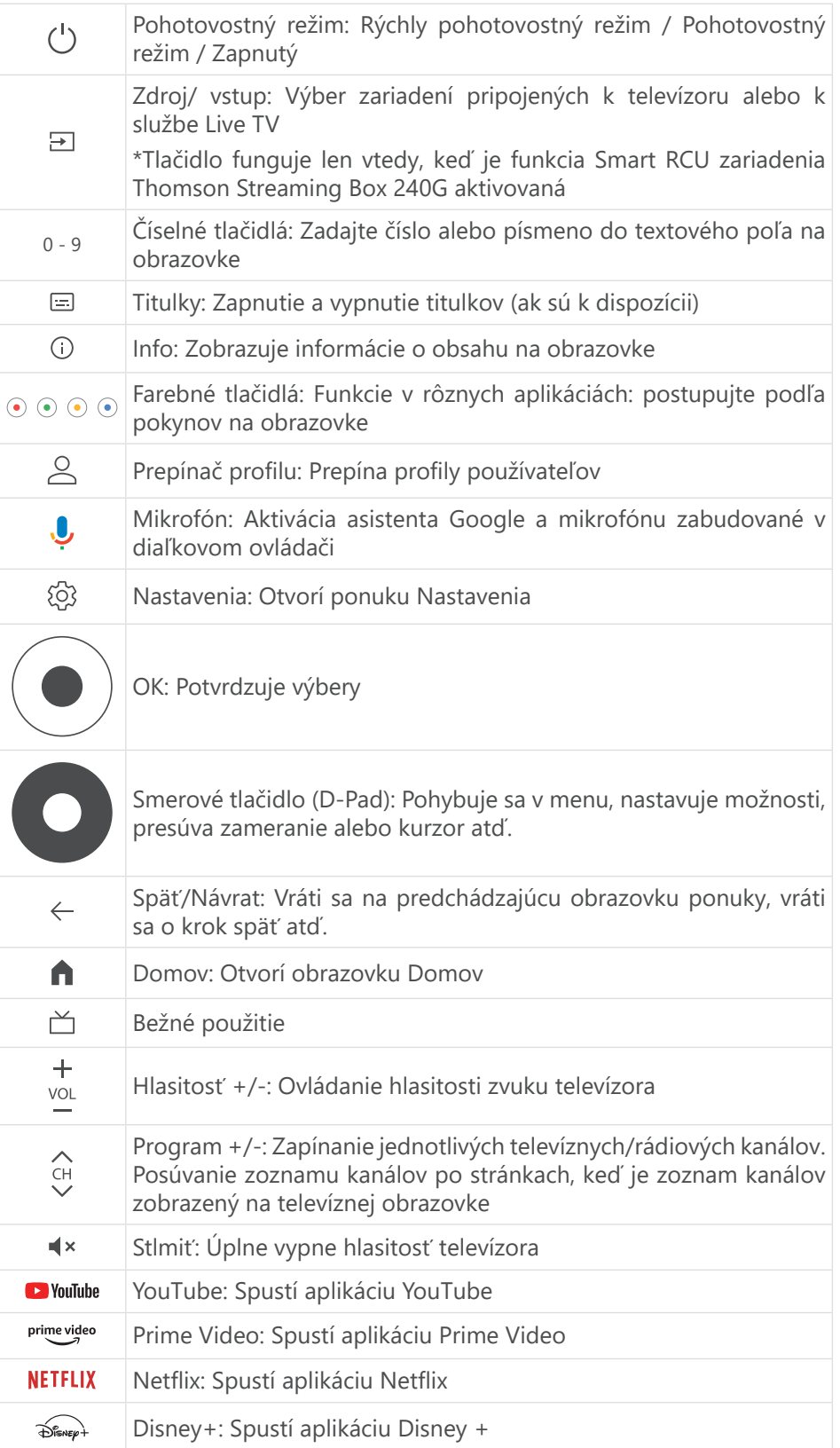

## <span id="page-5-0"></span>**4. Inštalácia**

### **4.1. Obsah balenia**

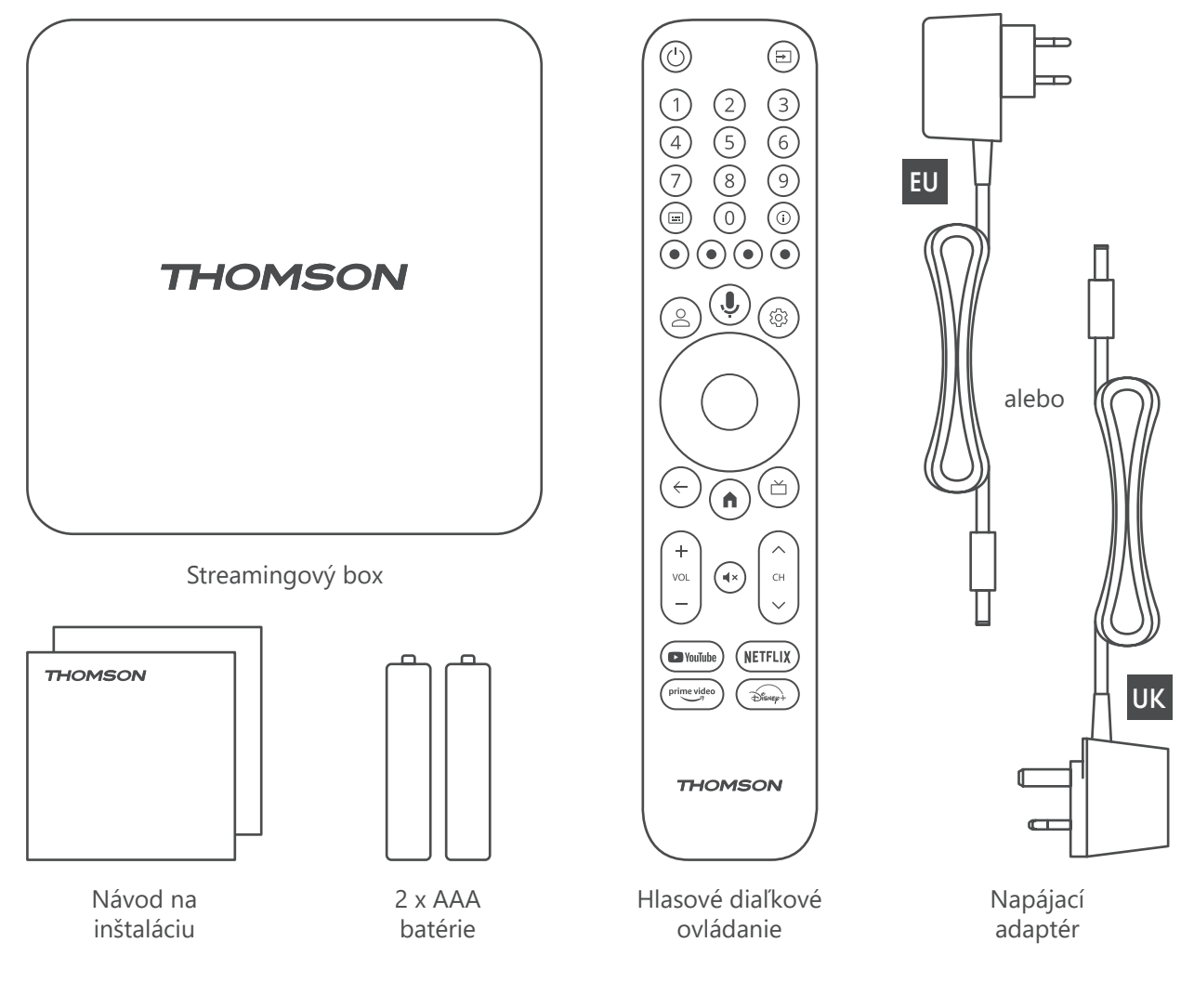

### **4.2. Nastavenie**

1

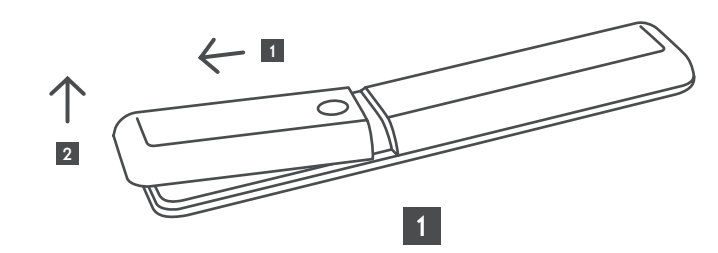

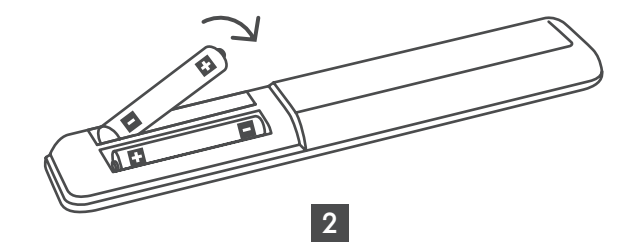

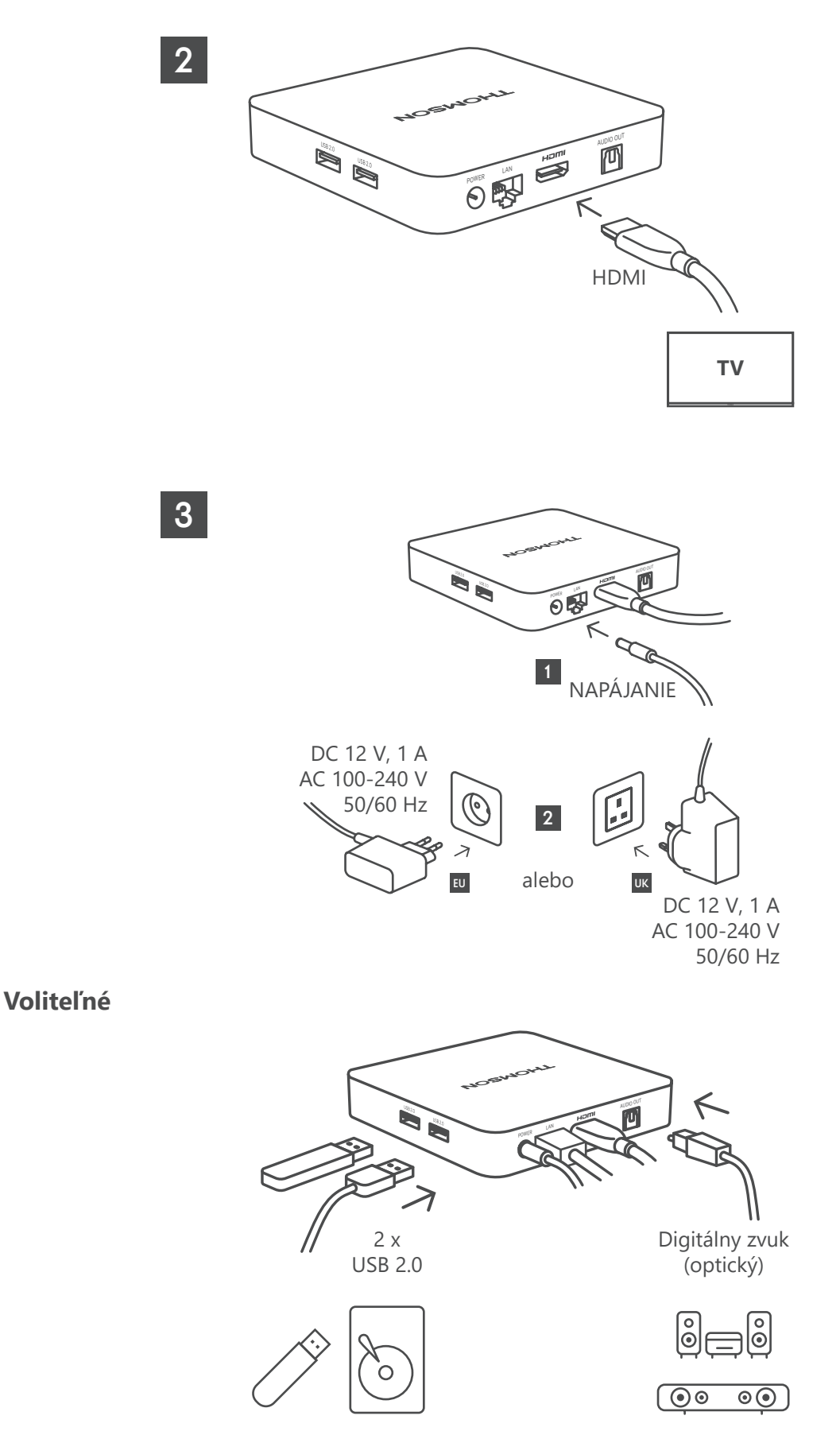

Ak nie je k dispozícii pripojenie na internet prostredníctvom siete LAN, pri úvodnej inštalácii sa zobrazí výzva na pripojenie na internet prostredníctvom siete WLAN.

### <span id="page-7-0"></span>**4.3. Diaľkové ovládanie Párovanie**

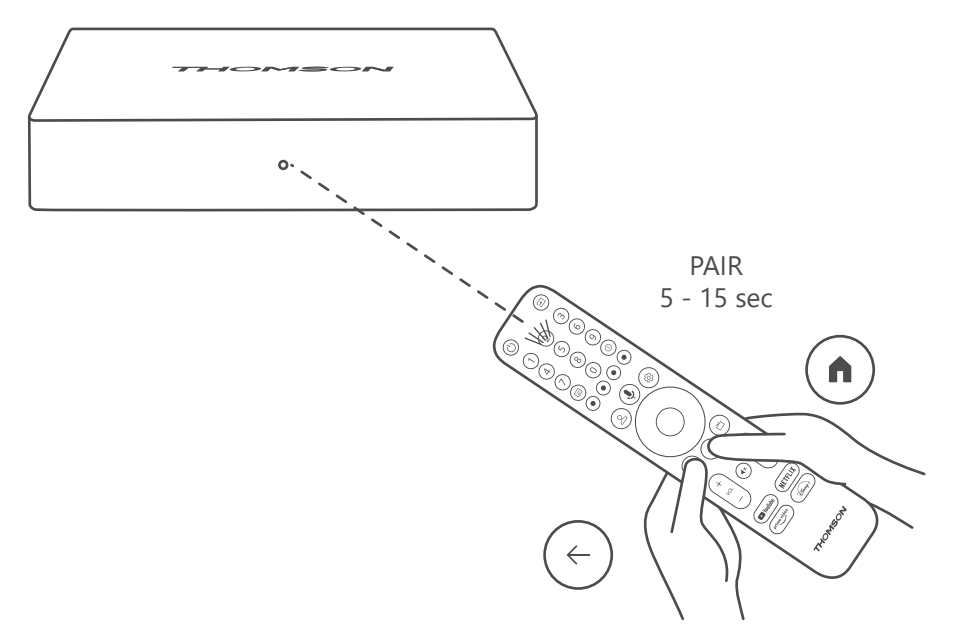

Zapnite TV a Streamingový box a podľa pokynov na obrazovke spárujte diaľkové ovládanie.

### **4.4. Prvá inštalácia**

Po úspešnom spárovaní diaľkového ovládača vyberte jazyk inštalácie a svoj región a postupujte podľa pokynov na obrazovke.

Zariadenie Thomson Streamingový box 240G môžete nastaviť prostredníctvom aplikácie Google Home v mobilnom telefóne (telefón alebo tabletu) alebo manuálne výberom možnosti "Nastaviť na TV namiesto toho" v dolnej časti obrazovky.

Poznámka:

Na nastavenie zariadenia Thomson Streamingový box 240G je potrebný účet Google.

Musíte byť prihlásení do svojho účtu Google, ak chcete získať prístup do obchodu Google Play, služby Hey Google a obľúbených aplikácie na streamovanie.

Ak nemáte účet Google alebo si chcete vytvoriť zdieľaný účet, musíte ho zaregistrovať pred inštaláciou zariadenia Thomson Streaming Box 240G do počítača alebo smartfónu.

Účet Google si môžete vytvoriť na tejto webovej stránke:

https://accounts.google.com/signup

Po dokončení úvodnej inštalácie streamovacieho zariadenia Thomson sa na domovskej obrazovke služby Google TV zobrazí.

Upozorňujeme, že ilustrácie obrazoviek menu zobrazené v tejto používateľskej príručke slúžia len ako referencia a tieto sa môžu vo vašej krajine líšiť.

## **5. Inštalácia aplikácií**

V obchode Google Play máte prístup k tisícom aplikácií, ktoré sú pripravené na stiahnutie. Môžete nainštalovať aplikácie podľa nižšie uvedených krokov:

1. Na domovskej obrazovke vyberte položku Ponuka Aplikácie.

2. Vyberte pole Hľadať aplikácie a hry a zadajte názov aplikácie, ktorú chcete stiahnuť.

V ponuke Domovská obrazovka aplikácií sa nachádzajú aj rôzne podponuky, ako napríklad Vaše aplikácie, Kategórie aplikácií, Aplikácie z mojich ďalších zariadení, Odporúčané aplikácie a ďalšie, ktoré vám uľahčia výber a inštaláciu aplikácií.

<span id="page-8-0"></span>Poznámka: niektoré aplikácie fungujú len vo vašej vlastnej sieti. Tieto aplikácie nie sú otvorenými internetovými službami, ale len internými riešeniami pre niekoľko televíznych prijímačov v jednej domácnosti. Prevádzku týchto aplikácií preto môže určiť váš prevádzkovateľ IP TV alebo siete.

Niektoré aplikácie sa dajú stiahnuť podľa geografickej polohy.

To znamená, že aplikácie závislé od geografickej polohy sú dostupné len v obchode Google Play podľa pravidiel geografickej polohy a nie je možné ich sťahovať a inštalovať v rôznych krajinách.

Niektoré aplikácie, ktoré sú k dispozícii pre mobilné zariadenia, ako sú mobilné telefóny a tablety, nie sú z právnych dôvodov k dispozícii na stiahnutie v zariadeniach Google TV.

## **6. Pripojenie zariadení Bluetooth**

### **Diaľkové ovládače a príslušenstvo**

V tejto ponuke môžete k zariadeniu Thomson Streamingový box 240G pripojiť zvukové zariadenia, napríklad slúchadlá a reproduktory, ako aj vstupné zariadenia, napríklad gamepady, myš alebo klávesnicu, prostredníctvom rozhrania Bluetooth. Diaľkový ovládač môžete nastaviť aj tak, aby ste pomocou jednotky Thomson RCU mohli ovládať zapnutie/vypnutie, hlasitosť +/- alebo výber vstupu pripojených zariadení (TV, AV prijímač alebo Soundbar). Stlačte tlačidlo na diaľkovom ovládači a stlačením tlačidla OK otvorte ponuku Nastavenia. Vyberte položku Bluetooth a stlačte tlačidlo OK.

### **Párovanie príslušenstva**

Skontrolujte, či je na zariadení, ktoré chcete pripojiť k zariadeniu Thomson Streamingový box 240G,aktivovaný režim párovania Bluetooth. Vyberte možnosť Párovanie príslušenstva a stlačte tlačidlo OK. Zariadenie Bluetooth sa zobrazí na pravej strane. Vyberte zariadenie a stlačením tlačidla OK spustite proces párovania.

### **Príslušenstvo**

V ponuke môžete spravovať pripojené zariadenia Bluetooth, napríklad diaľkové ovládanie.

#### **Diaľkové ovládanie**

Vyberte možnosť ponuka Nastavenie tlačidiel diaľkového ovládania a stlačte tlačidlo OK. V ponuke Nastaviť diaľkové tlačidlá sú dve podponuky:

### **Zariadenia**

Vyberte položku Pridať zariadenie a stlačte tlačidlo OK. Vyberte zariadenie, ktoré chcete ovládať pomocou RCU Thomson, TV, Soundbar alebo AV prijímača, a stlačte tlačidlo OK. Zo zoznamu vyberte položku Značka zariadenia a stlačte tlačidlo OK. Vyberte možnosti ovládania, ktoré chcete ovládať pomocou RCU Thomson, a postupujte podľa pokynov na televíznej obrazovke.

#### **Diaľkové tlačidlá**

V tejto podponuke môžete konfigurovať prevádzku RCU Thomson. Môžete nastaviť, ktoré prevádzkové funkcie chcete naďalej ovládať pôvodným diaľkovým ovládačom pripojeného zariadenia (TV, AV prijímač alebo soundbar) a ktoré chcete ovládať diaľkovým ovládačom Thomson.

### **7. Obsadenie obsahu (Chromecast)**

Zariadenie Thomson Streamingový box 240G má zabudovaný Chromecast. Videá, hudbu alebo iný obsah môžete prenášať z vášho smartfónu, tabletu alebo počítača k televízoru.

1. Skontrolujte, či je váš telefón, tablet alebo počítač v rovnakej sieti ako zariadenie Thomson 240G.

- 2. Otvorte aplikáciu, ktorá podporuje vysielanie, napr. YouTube.
- 3. Vyberte video a kliknite na ikonu obsadenia.

4. Vyberte Thomson 240G a stlačte tlačidlo OK.

Prehrávanie sa spustí automaticky. Upozorňujeme, že nie každá aplikácia na streamovanie video obsahu podporuje funkciu Chromecast.

## <span id="page-9-0"></span>**8. Hey Google**

Zariadenie Thomson Streamingový box 240G podporuje funkciu Hey Google. Pomocou aplikácie Hey Google môžete vykonávať rôzne operácie, napríklad percentuálne upravovať hlasitosť, stlmiť a znovu aktivovať hlasitosť alebo otvárať rôzne aplikácie. Môžete vyhľadávať rôzne informácie z internetu, napríklad "Aké bude zajtra počasie ", alebo vyhľadávať filmy, seriály či videá v aplikáciách streamovacích služieb, ako sú Netflix, Prime Video, Disney+ alebo YouTube.

## **9. Nastavenia formátu displeja**

Stlačte tlačidlo Nastavenia na diaľkovom ovládači alebo vyberte ikonu Nastavenia na domovskej obrazovke a otvorte položku Displej a zvuk -> Rozšírené nastavenia zobrazenia.

Predvolená voľba formátu nastavenia displeja v ponuke Displej a zvuk je Automatické. V nasledujúcom zobrazení sú k dispozícii nastavenia formátu:

### **Automatické:**

Ak vyberiete nastavenie Automatický formát zobrazenia, systém umožní nainštalovaným aplikáciám automaticky prispôsobiť formát HDR zobrazovaciemu zariadeniu. Pri tejto možnosti nastavenia všetky aplikácie automaticky zobrazujú video obsah v optimálnom formáte videa, ale nie v najvyššej kvalite.

### **Ručné:**

Ak je táto možnosť vybratá, môžete manuálne deaktivovať formáty HDR, ktoré sú podporované prehrávacími zariadeniami a môžu spôsobovať problémy pri prehrávaní. Formáty HDR, ktoré vaše prehrávacie zariadenie nepodporuje, sa zobrazia v časti "nepodporované formáty" a nie je možné ich násilne aktivovať. Nainštalované aplikácie môžu automaticky vybrať formát videa, ktorý sa nezobrazí v najvyššej kvalite.

### **10. Nastavenia formátu zvuku**

Predvolená automatická voľba formátu je nastavená v ponuke Zobrazenie a zvuk zariadenia Thomson Streamingový box 240G.

V závislosti od zariadenia pripojeného k zariadeniu Thomson Streamingový box 240G alebo zdroja prehrávania aplikácie môžete v ponuke Nastavenia zvuku nastaviť optimálny formát prehrávania zvuku. Stlačte tlačidlo Nastavenia na diaľkovom ovládači alebo vyberte ikonu Nastavenia na domovskej obrazovke a otvorte položku Zobrazenie a zvuk -> Rozšírené nastavenia zvuku.

K dispozícii sú nasledujúce nastavenia formátu zvuku:

#### **Automatické:**

Pri použití tejto možnosti prehrávania zvuku zariadenie Thomson Streaming Box 240G prostredníctvom kábla HDMI alebo digitálneho zvukového optického kábla Toslink zistí najlepší formát zvuku, ktorý pripojené zariadenie podporuje, a upraví charakteristiky prehrávania zvuku podľa pripojeného zariadenia. Táto možnosť nastavenia zvukového formátu je odporúčaná.

#### **Žiadne:**

Pri použití tejto možnosti prehrávania zvuku nebude zariadenie Thomson Streamingový box 240G prehrávať priestorový zvuk cez pripojený kábel HDMI alebo digitálny zvukový optický kábel Toslink. Táto možnosť sa odporúča, ak chcete použiť DAC (digitálny zvukový prevodník) na prevod digitálneho zvuku zo zariadenia Thomson Streaming Box 240G na analógový zvuk alebo ak pripojené zariadenie nepodporuje prehrávanie digitálneho zvuku.

#### **Ručné:**

Selektívne povoľte alebo zakážte každý formát podporovaný týmto zariadením bez ohľadu na to, čo podporuje vaše výstupné zvukové zariadenie.

## <span id="page-10-0"></span>**11. Prehrávanie cez USB**

### **Prevádzka externých pamäťových zariadení USB**

Pripojte externý disk USB (USB flash alebo externý pevný disk) k jednému z portov USB-A zariadenia Thomson Streamingový box 240G.

Po pripojení pamäťového zariadenia USB stlačte tlačidlo **HOME** , čím zobrazíte možnosti. Môžete prehrávať multimediálny obsah uložený v pamäťovom zariadení alebo rozšíriť internú pamäťovú kapacitu zariadenia Thomson 240G.

#### **Prehrávanie multimediálnych súborov z externého úložiska zariadenia:**

Stiahnite si aplikáciu multimediálneho prehrávača, VLC pre Android, Sun player alebo podobnú aplikáciu zo služby Google Play. Spustite nainštalovanú aplikáciu a vyberte súbor, ktorý chcete prehrať.

### **Rozšírenie internej úložnej kapacity počítača Thomson 240G:**

Po pripojení pamäťového zariadenia USB stlačte a podržte tlačidlo House na diaľkovom ovládači. Vyberte možnosť "**Nastaviť ako úložisko zariadenia**" a postupujte podľa pokynov na obrazovke.

Rovnakú operáciu môžete vykonať aj zponuky **Nastavenia**.

### **Nastavenia / Systém / Úložisko / Disk / Odstrániť a naformátovať ako úložisko zariadenia**

Poznámka: pripojené pamäťové zariadenie USB by malo byť naformátované v systéme exFAT.

### **12. Aktualizácie**

Aktualizácia softvéru zariadenia Thomson Streamingový box 240G prebieha automaticky. Ak sú k dispozícii aktualizácie nainštalovaných aplikácií alebo operačného systému, na domovskej obrazovke sa zobrazí upozornenie. Vyberte oznámenie a stlačením tlačidla OK ho prečítajte.

## **13. Otázky a odpovede**

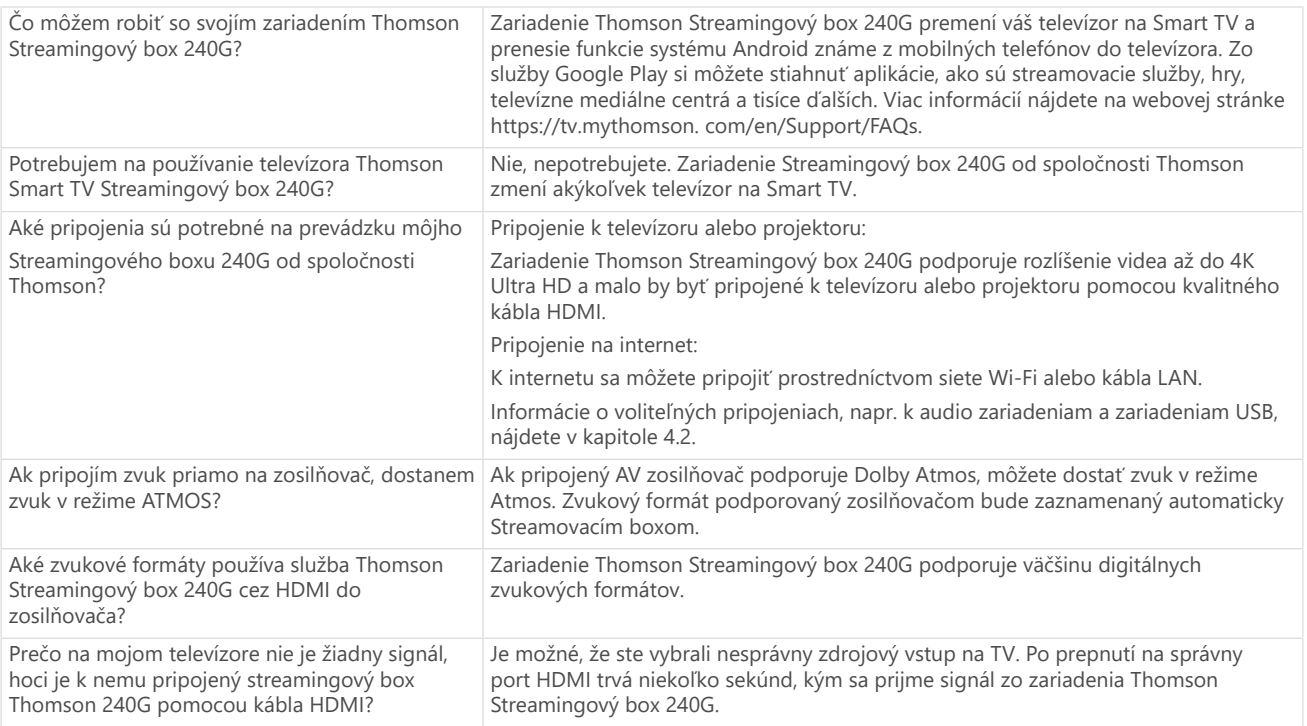

<span id="page-11-0"></span>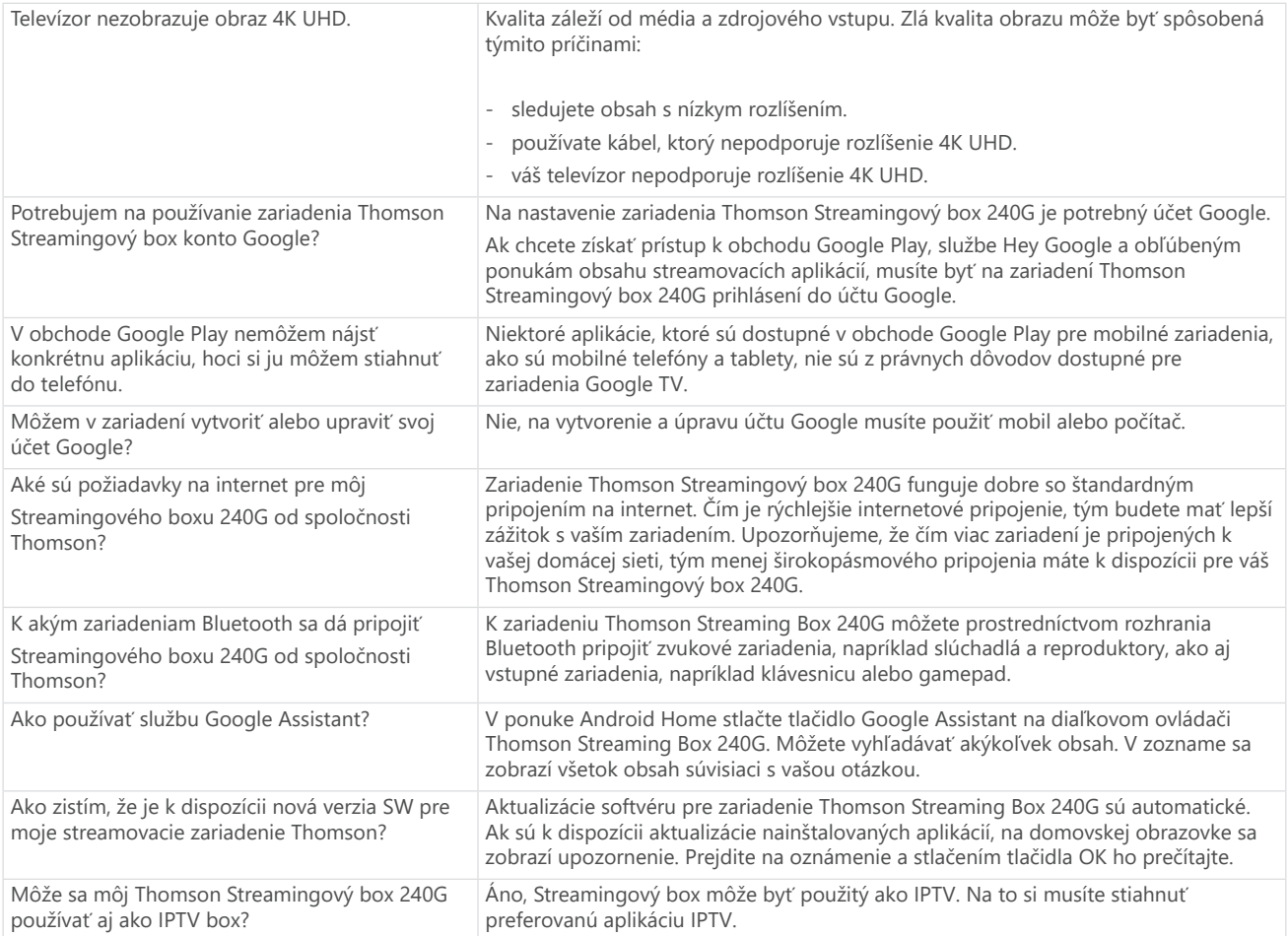

# **14. Technické špecifikácie**

### **Audio a video**

Rozlíšenie displeja: 4K Ultra HD Rozlíšenie videa: 4Kx2K@60fps, 1080p, 1080i, 720p, 576p, 576i, 480p, 480i Dekódovanie zvuku: Dolby Digital Plus a Dolby Atmos

### **Systém a pamäť**

Operačný systém: Google TV Čipová súprava: Amlogic S905Y4 CPU: Štvorjadrový Cortex-A35 Grafický processor ARM Mali-G31 MP2 SDRAM: DDR2 GB Flash eMMC 8 GB

### **Porty**

HDMI Port USB 2.0 (5 V, max. 500 mA) Zvuk (optický) Ethernet (RJ-45)

### **Bezdrôtové pripojenie**

Zabudované Wi-Fi: 802.11 b/g/n/a/ac 2,4 GHz / 5 GHz 2T2R Bluetooth: 5.0

### **Kompatibilita**

Televízory s rozlíšením HD, FHD a UHD s portom HDMI alebo kompatibilným s AV Klávesnica Bluetooth Herný ovládač Bluetooth

### **Všeobecné** údaje

Zdroj napájania: Striedavý prúd 100 - 240 V ~ 50/60 Hz Vstupné napätie: Napájací adaptér DC 12 V⎓ 1 A Spotreba energie pri práci: max. 12 W Spotreba energie v pohotovostnom režime: max: 0,5 W Prevádzková teplota: 0 ~ +50 °C Teplota skladovania: -20 ~ +70 °C Rozmery (Š x H x V v mm): 112 x 112 x 24 Hmotnosť (v kg): 0,35

#### **Licencie**

Tento produkt je licencovaný na základe licencie portfólia patentov AVC na osobné a nekomerčné použitie spotrebiteľom na (i) kódovanie videa v súlade so štandardom AVC ("AVC VIDEO") a/alebo (ii) dekódovanie videa AVC, ktoré bolo zakódovaný spotrebiteľom, ktorý vykonáva osobnú a nekomerčnú činnosť, a/alebo bol získaný od poskytovateľa videa s licenciou na poskytovanie AVC videa. Žiadna licencia nie je udelená ani nebude implicitná pre žiadne iné použitie. Ďalšie informácie získate od spoločnosti MPEG LA, L.L.C. pozri [http://www.mpegla.com](http://www.mpegla.com/)  Tento produkt obsahuje jeden alebo viac programov chránených podľa medzinárodných a amerických zákonov o autorských právach ako nepublikované diela.

Sú dôverné a sú vlastníctvom spoločnosti Dolby Laboratories. Ich rozmnožovanie alebo zverejňovanie, či už vcelku alebo po častiach, alebo vytváranie odvodených diel bez výslovného súhlasu spoločnosti Dolby Laboratories je zakázané. Copyright 2012-2021 by Dolby Laboratories. Všetky práva vyhradené. Zmeny vyhradené. V dôsledku neustáleho výskumu a vývoja sa môžu meniť technické špecifikácie, dizajn a vzhľad výrobkov. Google, Android TV, Google Play, YouTube, Chromecast a ďalšie súvisiace značky a logá sú ochranné známky spoločnosti Google LLC. Netflix je registrovaná ochranná známka spoločnosti Netflix, Inc. Wi-Fi je registrovaná ochranná známka spoločnosti Wi-Fi Alliance®. Pojmy HDMI a HDMI High-Definition Multimedia Interface a logo HDMI sú ochranné známky alebo registrované známky spoločnosti HDMI Licensing Administrator, Inc. v USA a iných krajinách. Dolby, Dolby Vision, Dolby Audio a symbol dvojitého D sú ochranné známky spoločnosti Dolby Laboratories Licensing Corporation. Vyrobené v licencii od spoločnosti Dolby Laboratories. Patenty spoločnosti DTS nájdete na adrese http:// patents.dts.com. Všetky názvy produktov sú ochranné známky alebo registrované ochranné známky ich príslušných vlastníkov.

© 2023 StreamView GmbH, Franz-Josefs-Kai 1, 1010 Viedeň, Rakúsko. Všetky práva vyhradené. Thomson je registrovaná ochranná známka spoločnosti Thomson Corporation, ktorú používa na základe licencie spoločnosť StreamView GmbH.